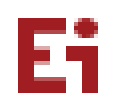

## **MINDSPARK MATHS- LOGIN GUIDE**

1. Use google browser and login with the URL [learn.mindspark.in](https://learn.mindspark.in/Student/onboard/login/)

Do not click from here. Type the URL in the browser and click 'Enter'.

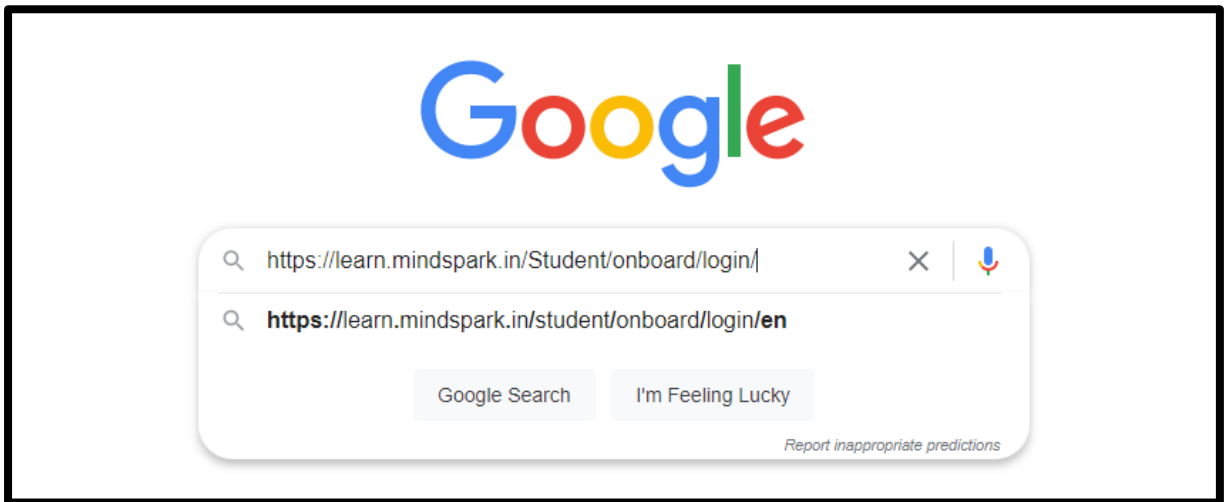

2. You will be led into the Mindspark login page. Enter the username provided by the school

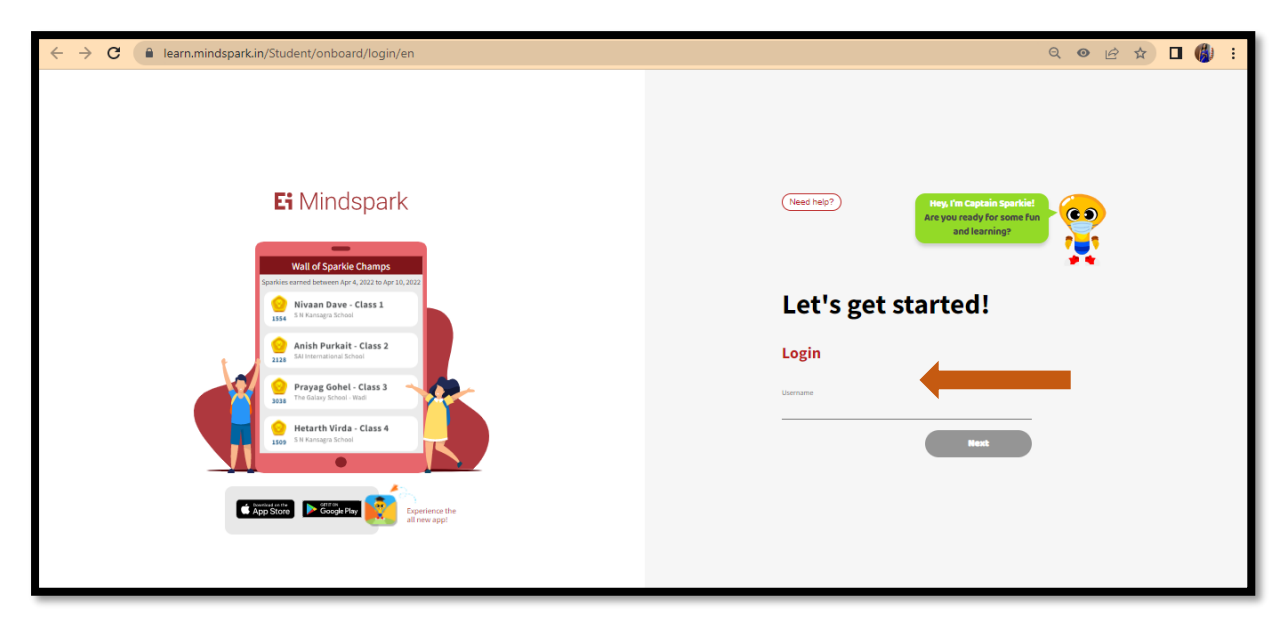

3. Next enter the password. For first time login, password is the same as the username

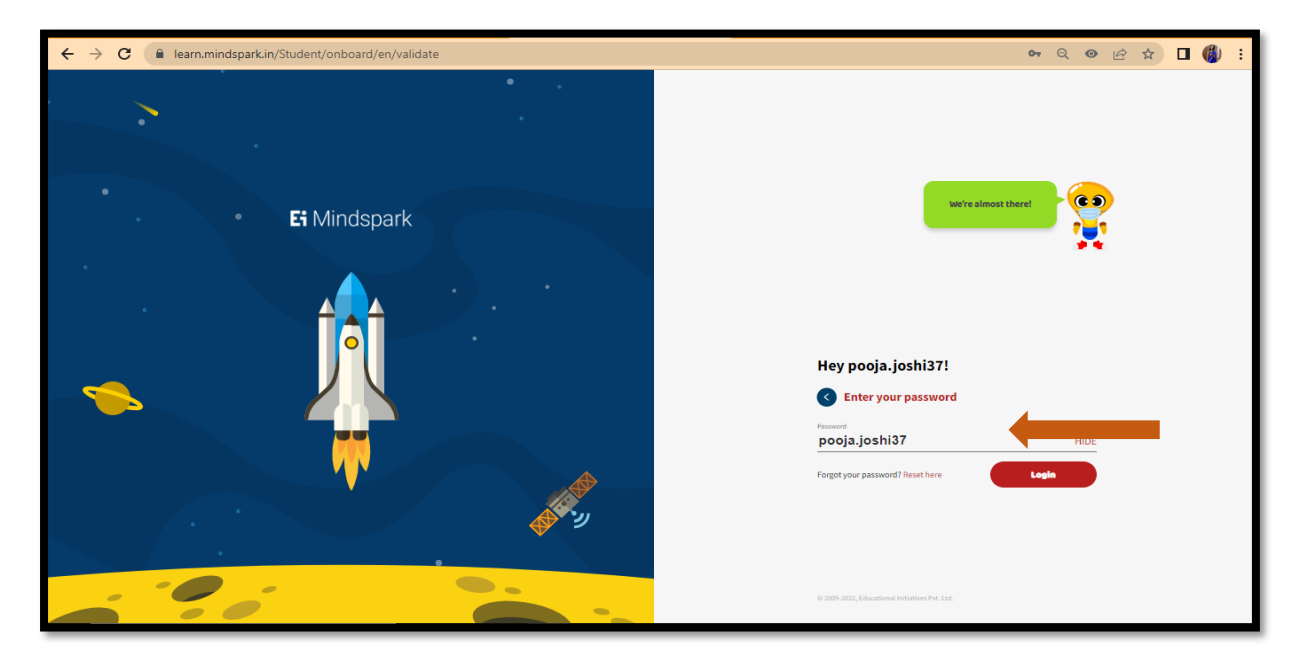

4. Create a new password and re-enter the same

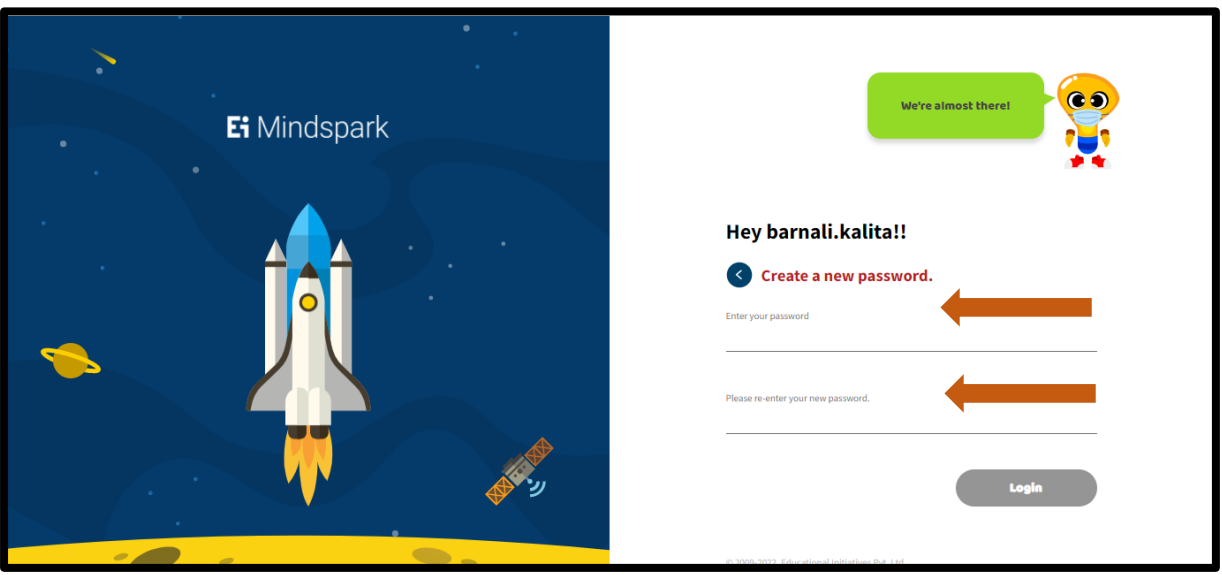

5. You have logged into the Mindspark Home page. Click on the TOPICS tab

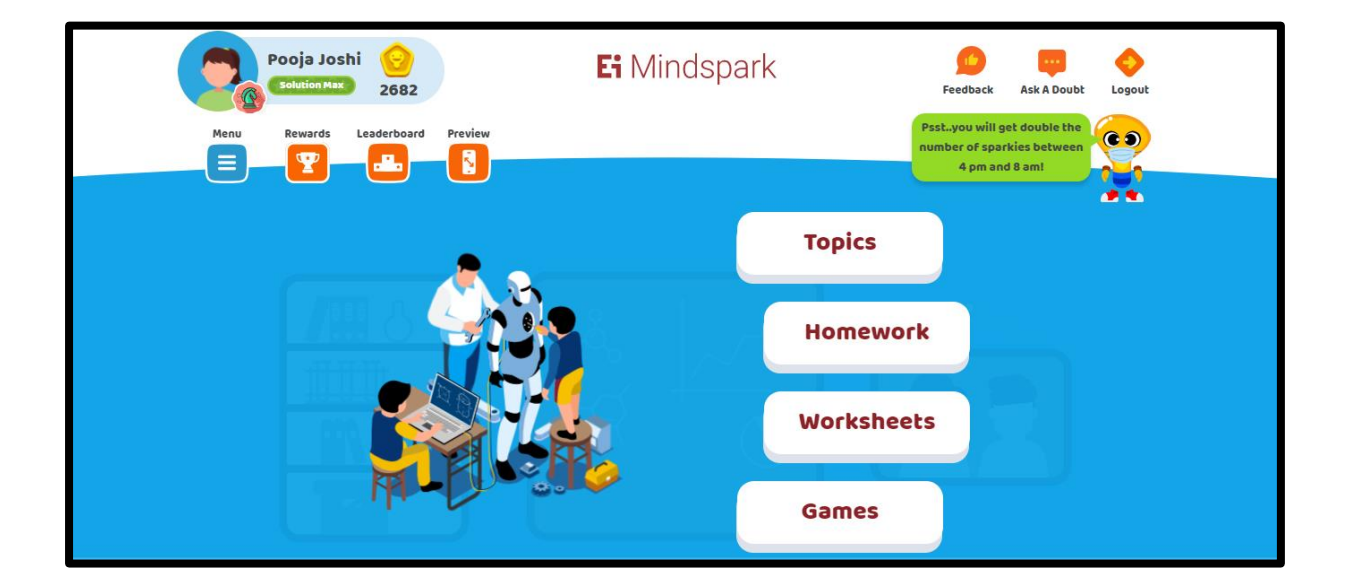

6. Click onto the **TOPICS** tab

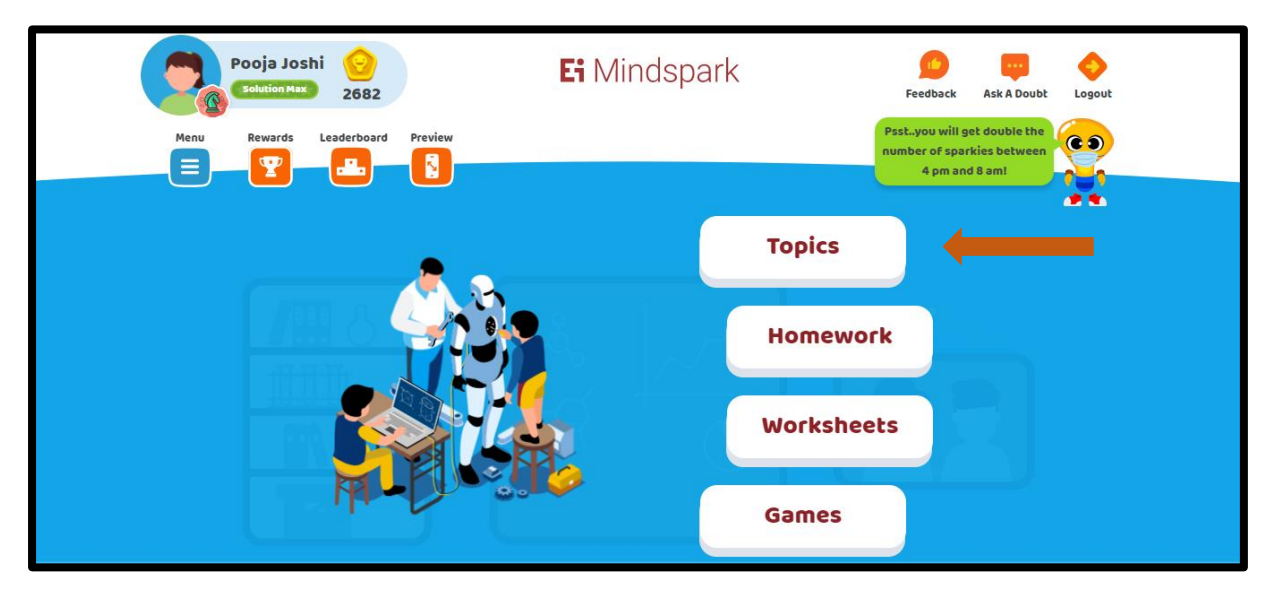

7. You can access the topics activated by your teacher for you to practice

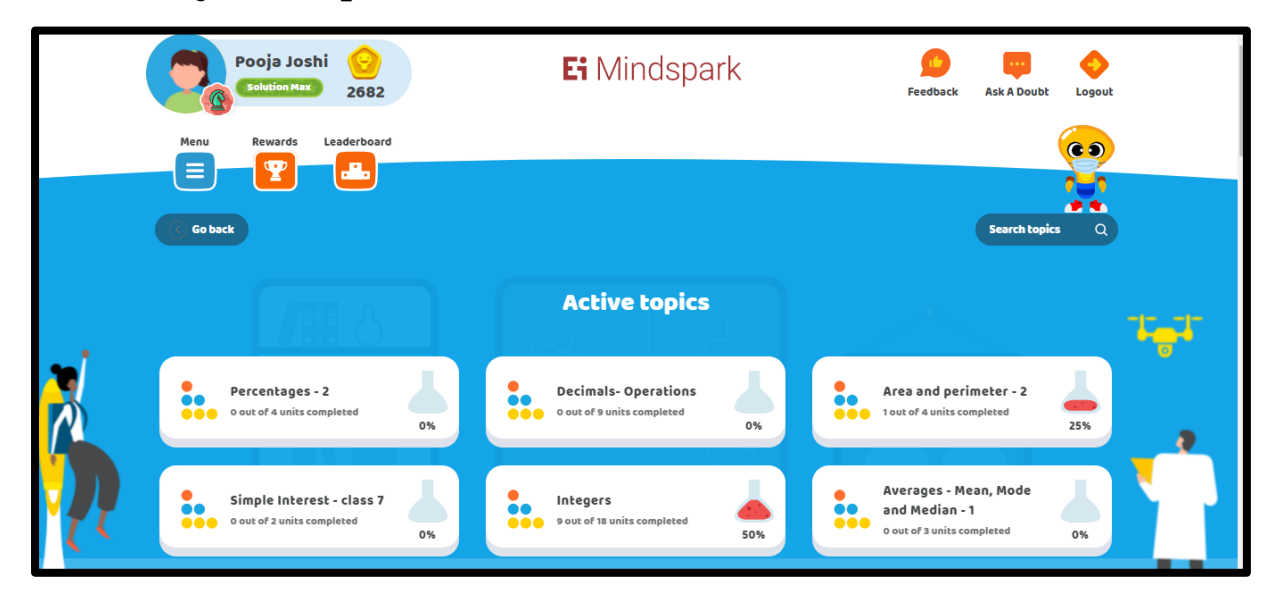

**Note: Students will get access to topics once the Teachers activate the topics.**